# 스마트기기 텍 타입세팅 Texpad와 TEX Writer

#### 김도현 (동국대)

#### 2013 한국텍학회 학술대회 2013. 2. 16. 고등과학원(KIAS)

K ロ > K @ > K 할 > K 할 > → 할 → 9 Q @

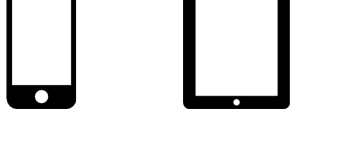

**KORK STRAIN A BAR SHOP** 

- 논의를 iOS기기 (아이패드 아이폰 아이팟터치)에 한정
- 텍 타입세팅의 어려움 포팅 문제, 앱스토어 정책 ...
- 랩탑보다 스마트하지 않다
- 스마트폰 태블릿PC 스마트TV 스마트냉장고 ...

- 한정된 패키지, 한정된 글꼴에 만족해야
- 네트워크 연결 불필요
- 빠른 컴파일 속도
- 아이패드 자체에서 편집과 컴파일을 모두 수행

로컬 타입세팅 = 온보드 타입세팅

- 네트워크 연결 필수
- 느린 컴파일 속도
- Full TFX Live 이용해서 컴파일
- 아이패드에서는 편집만하고 컴파일은 서버에서

클라우드 타입세팅 = 서버 타입세팅

#### TEX typesetting

## **iOS LATEX Apps**

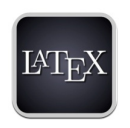

**TexTouch** 

- 클라우드 타입세팅만 지원
- 지정 서버 또는 Dropbox를 이용한 임의의 서버에서 컴파일
- 지정 서버에서도 CJKLATFX 이용한 한글 사용 가능할듯
- 
- 
- 
- -

K ロ > K @ > K 할 > K 할 > → 할 → 9 Q @

## iOS **LATEX** Apps

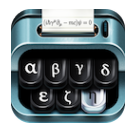

Texpad

- 클라우드 & 로컬 타입세팅
- 클라우드에서 한글 가능
	- X∃TEX 엔진 + \usepackage*{*kotex*}*
- 로컬의 경우 사용자 패키지 설치 곤란 한글 불가

**KORK ERKER ER AGA** 

## **IOS LATEX Apps**

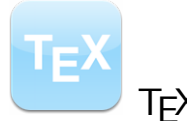

TEX Writer

- 독창적인 편집기 인터페이스가 인상적
- 로컬 타입세팅만 지워
- 사용자 패키지 설치 허용 한글 사용 가능
- 번들되지 않은 패키지 자동 다운로드 불완전
- 트루타입 폰트만 지원 Texpad도 동일

- 단점 *ε*-TEX pdfTEX X∃TEX LuaTEX 미지원 k*o*.TEX 사용 불가
	- Virtual font 미지워 CJKLATFX 자체로 한글 불가
	- 하이프네이션 미지원

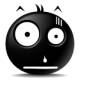

**KORK STRAIN A BAR SHOP** 

# TEX Writer Hangul package (cjk-ko) installation

- 아이패드 사파리에서 아래 주소 접속
	- *→* http://www.ktug.or.kr/~nomos/mine/cjk-ko.zip
- 열기... 단추를 눌러 TEX Writer 선택
- TEX Writer 앱이 열리면 Done 단추를 누른다
- 방금 받은 cjk-ko.zip 선택하여 설치한다
- 설치 후 cjk-ko.zip 삭제

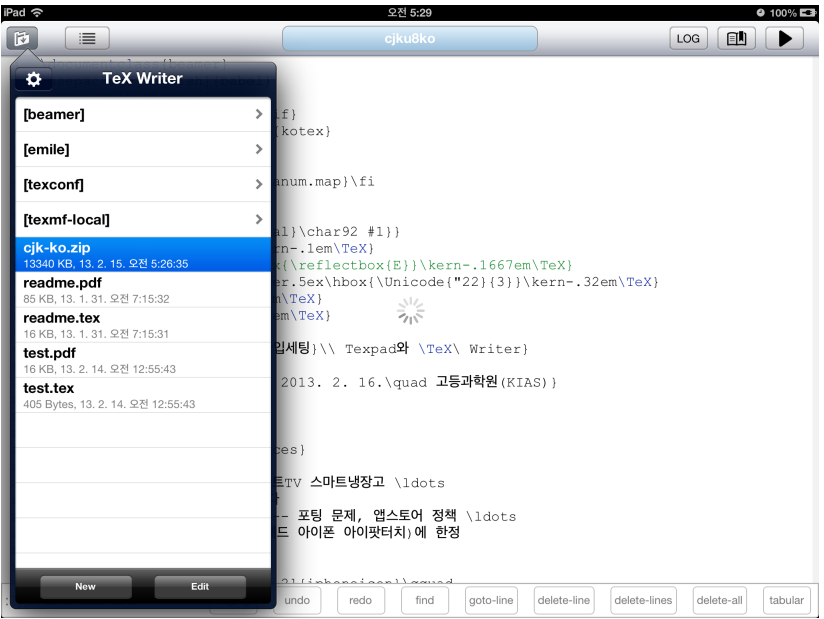

K □ ▶ K @ ▶ K 할 > K 할 > → 할 → 9 Q @

#### cjk-ko package introduction

- 나눔폰트에서 subfont들을 트루타입으로 추출
- CJK 패키지의 UTF8 환경 이용
- 복잡한 환경 지시 없이 kotex만 부르면 바로 한글 가능

```
\begin{document}
            \begin{CJK}{UTF8}{mj}
No More → ...
            \end{CJK}
            \end{document}
```
- 한글 문서에 최적화된 줄바꿈 기능 추가 예: 괄호 앞뒤
- 영문자와 한글의 조화 추구 예: 한글 글자 크기
- 기초적인 자동조사 기능 구현

불러오기 : \usepackage*{*kotex*}*

패키지 옵션 : hangul 한글 캡션, 줄 간격, mathsurround, frenchspacing — 문서의 주된 언어가 한글이라고 선언하는 옵션 hanja [hangul] + 한자 캡션 nojosa 자동조사 기능 끄기 usedotemph \dotemph 명령 허용 usecjkt1font 영문자도 한글 글꼴—나눔폰트—로 식자

**KORKA SERKER ORA** 

\dotemph 드러냄표 ■ [usedotemph] 옴션 아래에서만 쓸 수 있다 ■ 이 옵션은 ulem 패키지도 부르므로 밑줄 긋기 가능 ■ \dotemphraise \dotemphchar 명령 재정의 가능 \CJKscale 한글만 글자크기 조정 예: \CJKscale*{*0.95*}* — 기본값 ■ [usecjkt1font] 옵션과는 같이 쓸 수 없다 ■ [hangul] 옴션 아래서는 단어 간격, 줄 간격, 들여쓰기 크기도 자동 조정 \lowercjkchar 한글만 아래로 끌어내려 식자 예: \lowercjkchar*{*0.1em*}*

**KORKA SERKER ORA** 

■ \CJKscale 대비 유용성 낮음

### cjk-ko package 자동 조사

■ ko.T**r**X과 마찬가지로 \은 \는 \이 \가 \을 \를 · · · \라 \이라를 쓸 수 있다

**KORK STRAIN A BAR SHOP** 

- \ref \pageref \cite 뒤에서만 정상 동작
- 아스키문자 뒤에서만 정상 동작
- 한글 뒤의 경우엔 \jong \jung \rieul 명령을 첨가해 바로잡을 수 있다

예: \cite*{*hong*}*\을 . . . \bibitem[홍길동\jong]*{*hong*}*

# Beamer on TEX Writer

- TEX Writer의 자동 다운로드 불완전. 비머만은 따로 설치를 권장 *→* http://www.texwriterapp.com/
- 로컬 타입세팅은 복잡한 special 명령을 아직 이해하지 못한다
- 비머의 고급 기능—특히 다양한 테마—을 쓸 수 없다
- 그나마 쓸만한 비머 전처리부:

```
\documentclass{beamer}
\usepackage[english]{babel}
\usetheme{Rochester}
\usefonttheme[onlymath]{serif}
\usepackage{kotex}
```
## **Conclusion**

- 스마트기기에서 로컬 타입세팅은 아직 걸음마 단계
- 당분간 많은 걸 바라지 않는 것이 좋음
- kotexutf 대신 cjk-ko 패키지를 보완하여 CTAN에 등록하는 건 어떨까
- cjk-ko CVS 오픈:
	- *→* http://cvs.ktug.or.kr/viewcvs/ko.TeX/cjk-ko/

 $-$  감사합니다 $-$